## **ADULANCO 2.0: SOFTWARE PARA ANÁLISE DE DISTRIBUIÇÃO TRANSVERSAL.**

A. O. GONÇALVES $^1$ , J. P. MOLIN $^2$ , L. A. A. MENEGATTI $^3$ 

Escrito para apresentação no XXX Congresso Brasileiro de Engenharia Agrícola – CONBEA 2001 Mabu Hotel & Resort, Foz do Iguaçu – Paraná, 31 de julho a 03 de agosto de 2001

**RESUMO**: Desenvolveu-se um modelo computacional com o objetivo de avaliar o desempenho de máquinas aplicadoras de produtos a lanço. A avaliação consiste na análise da distribuição transversal a partir de resultados de ensaio onde é produzida a curva de distribuição transversal e o cálculo do coeficiente de variação para as larguras efetivas simuladas. O modelo foi implementado em um programa com base em uma versão anterior, utilizando-se como ferramenta de programação a linguagem Visual Basic 5.0. O programa é intuitivo com saída de dados que permite ao usuário a opção de trabalhar os resultados em outros aplicativos. O programa tem aplicação prática na execução de ensaios de máquinas aplicadoras de fertilizantes e corretivos sólidos a lanço.

**PALAVRAS-CHAVES:** distribuição transversal, simulação, máquina aplicadora a lanço.

## **ADULANCO 2.0: SOFTWARE FOR ANALYSIS OF TRANSVERSAL DISTRIBUTION ON SPREADERS**

**SUMMARY:** A computational model was developed with the objective of analyzing the performance of transversal application on spreaders. The analysis consists on producing the transversal distribution profile and computing the coefficient of variation for simulated swath widths. The model was implemented in a software, based in a previous version, using Visual Basic 5.0 as programming tool. The program is intuitive and the output data gives the user the option of working the results in others software. It has practical application in analyzing test data of fertilizer spreaders in general. **KEYWORDS:** transversal distribution, simulation, fertilizer spreader

**INTRODUÇÃO**: A correta utilização de máquinas distribuidoras de produtos à lanço depende da largura efetiva de trabalho. Essa largura é determinada como função de uma regularidade mínima na dosagem obtida a partir de uma sobreposição com passadas adjacentes. A determinação da largura de trabalho ou largura efetiva é definida a partir de ensaios padronizados (MOLIN *et al.,* 1999). Para a realização do ensaio existem procedimentos como a norma ISO 5690/1 (ISO, 1981) e a norma ASAE S341.2 (ASAE, 1996). Ambas estabelecem as condições do ensaio, do equipamento a ser ensaiado, do produto e da metodologia para a coleta de dados. De acordo com as normas ISO e ASAE, o procedimento utilizado para a determinação da largura efetiva de trabalho baseia-se no coeficiente de variação (CV) como uma medida da uniformidade da dose aplicada com a sobreposição de passadas, sendo que nenhuma das normas estabelece um CV mínimo como padrão. De acordo com Mialhe (1996), a avaliação de uma deposição cumulativa depende do método de percurso adotado no manejo da máquina, sendo mais comuns o sistema de percurso contínuo e o sistema vai e vem ou alternado esquerdo e direito. No percurso contínuo parte da faixa de deposição do lado esquerdo recobre parte da deposição do lado direito e assim sucessivamente, enquanto que no sistema de percurso alternado esquerdo e direito o lado direito de parte da faixa de deposição numa passada recobre o lado direito de parte da faixa de deposição da passada anterior; o mesmo acontece com o lado esquerdo. Para o cálculo do coeficiente de variação para as diferentes larguras de trabalho simuladas, MOLIN *et al.*  (1992) desenvolveram um programa computacional para a análise de distribuição transversal em

 1 Eng. Agrônomo, mestrando, Bolsista CAPES, Departamento de Água e Solo/UNICAMP, Cidade Universitária Zeferino Vaz, s/n CP 6011, Campinas, SP CEP 13081-490, tel +55 19 3788 1021 e-mail: aortega@agr.unicamp.br<br>
Campinas, SP CEP 13081-490, tel +55 19 3788 1021 e-mail: aortega@agr.unicamp.br

 $E$  Eng Agrícola, Prof Doutor Depto de Eng. Rual Esalq/USP, jpmolin@esalq.usp.br

<sup>&</sup>lt;sup>3</sup> Eng. Agrônomo., Pós-Graduando, Máquinas Agrícolas, Depto de Eng Rural Esalq/USP, laameneg@esalq.usp.br

aplicadores de fertilizantes e corretivos a lanço nos sistemas de percurso, em linguagem pascal. Esse trabalho visa a atualização do programa "Adulanço" para linguagem e sistema operacional atual, de modo que possa ser utilizado em ensaios de distribuição transversal de máquinas distribuidoras de produtos à lanço.

**MATERIAL E MÉTODOS:** O programa, inicialmente em versão DOS, escrito e compilado em Turbo Pascal foi convertido para ser executado em ambiente Windows 9x. Para tanto utilizou-se do ambiente de programação Microsoft Visual Basic 5.0. O ambiente de trabalho foi dividido em 5 partes principais: menus de comando, parâmetros de ensaio, dados de ensaio, resultados e gráfico. Os menus acessíveis pelo usuário são: arquivo, visualizar, opções e janela, e dentro de cada um destes foram implementados sub-itens de forma intuitiva para melhor compreensão do usuário. A Figura 1 mostra a tela inicial do ambiente de trabalho.<br>
Madulanço !!!!! - [Análise 1]

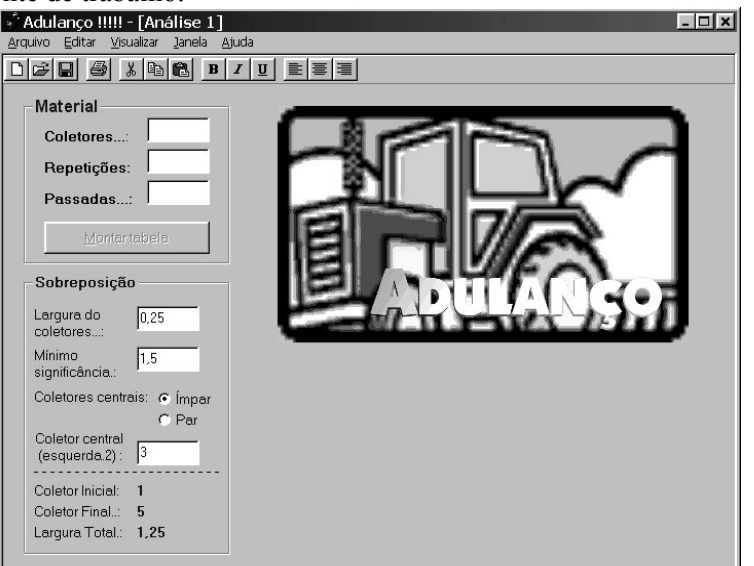

FIGURA 1. Ambiente de trabalho do "Adulanço 2.0".

Ao iniciar, é solicitado ao usuário a digitação do número de coletores, das repetições e das passadas sucessivas e só assim é liberado o botão de opção "montar tabela" para que o usuário possa então fazer a entrada de dados dos volumes coletados. Quando pronto para a entrada de dados, o programa cria a tela de trabalho apresentada na Figura 2. Caso, em um ensaio, alguns coletores foram retirados para a passagem dos rodados do conjunto, o programa possui o recurso de interpolação para calcular o valor provável. Quando finalizada a entrada de dados, é possível fazer o cálculo final, levando-se em conta a largura dos coletores, a mínima significância em massa coletada e se o coletor central é par ou ímpar. No botão "calcular" são realizados os cálculos dos coeficientes de variação, para as sobreposições simuladas. A largura de aplicação considerada levará em conta o primeiro e o último coletor com o mínimo de material coletado. A questão "número de coletores impar ou par", se refere ao centro da passada para definir a referência do centro dos coletores. Deve-se ainda indicar, caso o número de coletores centrais seja impar, qual é o coletor central, e caso seja par, qual é o coletor central esquerdo.

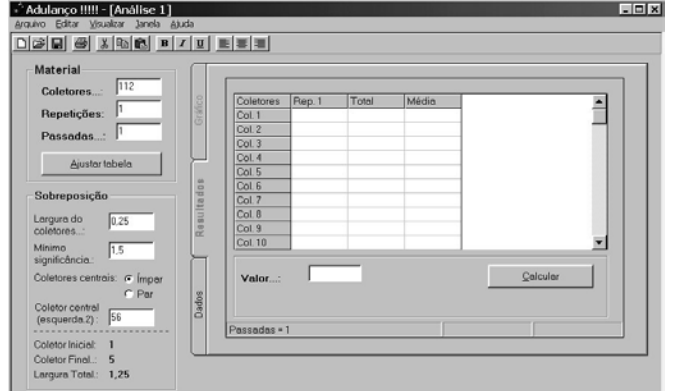

FIGURA 2: Tela de trabalho para entrada de dados de volume coletados.

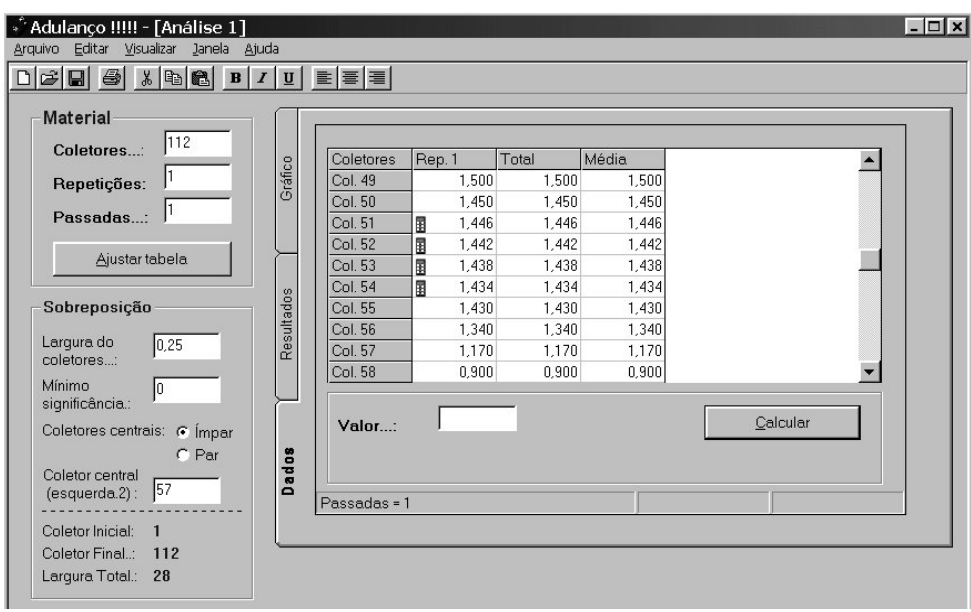

FIGURA 3: Nos coletores 51 a 54, marcados com um ícone, nota-se a interpolação dos valores

**RESULTADOS E DISCUSSÃO:** Como saídas, o programa apresenta ao usuário o resultado final das sobreposições e das uniformidades de aplicação. Na Figura 4 é apresentada a tabela de resultados contendo as larguras efetivas simuladas e os respectivos CVs para cada sistema de percurso. A opção "gráfico" permite ao usuário uma visão do comportamento dos valores do CV para cada largura de trabalho e método de percurso. Um exemplo do gráfico é apresentado na Figura 5 . Com base nessa informação o usuário toma as decisões referentes a largura efetiva a ser recomendada com base em valores recomendados ou aceitáveis de CV da distribuição transversal. O sistema dá ao usuário a facilidade de copiar e colar os dados em outros aplicativos, como por exemplo planilhas eletrônicas e processadores de texto.

| $\mathbb{Z}$ to $\mathbb{C}$<br>$\mathbb{E}[\mathbf{G} \mathcal{B}]$                                                                                     | $B$ $I$ $\underline{U}$ | 重要量                                     |                 |                            |                                  |                                   |                          |
|----------------------------------------------------------------------------------------------------|-------------------------|-----------------------------------------|-----------------|----------------------------|----------------------------------|-----------------------------------|--------------------------|
| Material<br>112<br>Coletores<br>וין<br>Repetições:                                                                                                    | Gráfico                 |                                         |                 |                            |                                  |                                   |                          |
| Passadas<br>Ajustar tabela                                                                                                    |                         | <b>Coletores</b><br><b>Sobrespostos</b> | Largura<br>util | <b>Sistema</b><br>Contínuo | Sistema<br>Alternado<br>Esquerdo | Sistema 1<br>Alternado<br>Direito |                          |
|                                                                                                    |                         | $\bf{0}$                                | 28              | 65,725                     | 72,658                           | 55,004                            |                          |
| Sobreposição                                                                                                    | Resultados              | 1                                       | 27.75           | 64.755                     | 71.738                           | 53.933                            |                          |
| Larqura do<br>0.25                                                                                                    |                         | $\overline{2}$                          | 27.5            | 63.77                      | 70.8                             | 52.842                            |                          |
| coletores                                                                                                    |                         | 3                                       | 27.25           | 62.802                     | 69,852                           | 51,753                            |                          |
| Mínimo<br>10                                                                                                    |                         | $\overline{4}$                          | 27              | 61.807                     | 68,891                           | 50.652                            |                          |
| significância.:                                                                                                    |                         | 5                                       | 26.75           | 60.825                     | 67.933                           | 49,647                            | $\overline{\phantom{a}}$ |
| Coletores centrais: G Ímpar<br>$C$ Par<br>Coletor central<br>$($ esquerda.2 $):$ 57<br>Coletor Inicial:<br>Coletor Final .: 112<br>Larqura Total.:<br>28 | Dados                   |                                         |                 |                            |                                  |                                   |                          |

FIGURA 4. Tabela com resultado das sobreposições, mostrando as larguras simuladas e os coeficientes de variação para cada método de percurso.

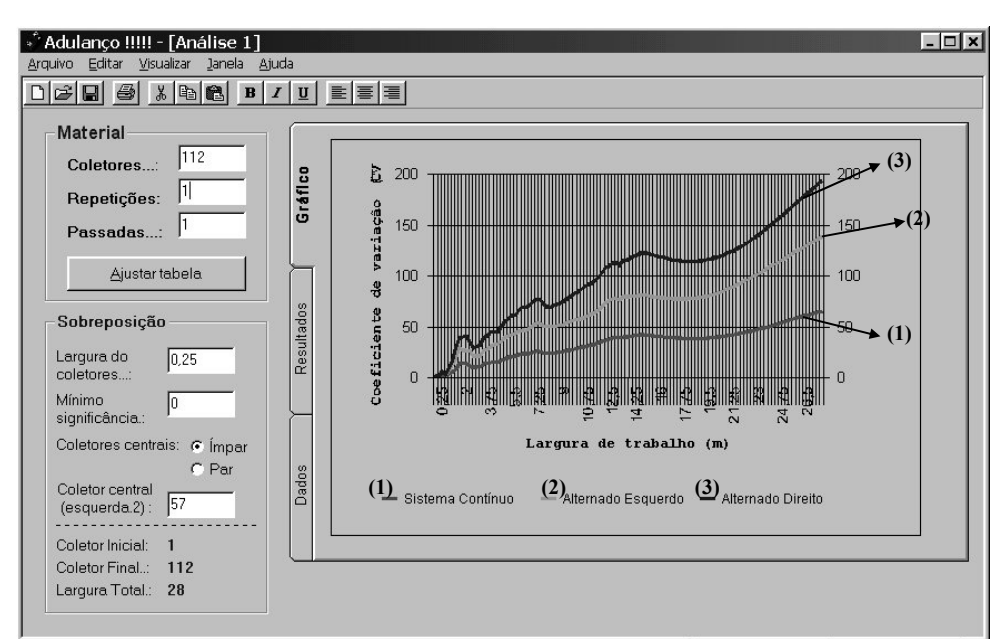

FIGURA 5: Exemplo de gráfico gerado mostrando o comportamento do coeficiente de variação para cada largura de trabalho e método de percurso simulados.

**CONCLUSÃO:** O programa computacional "Adulanço 2.0" em ambiente Windows tornou-se simples e amigável ao usuário, eliminando severas limitações da versão 1.0 para ambiente DOS. Foram criadas ferramentas de edição e entrada de dados, além de nova interface de trabalho. A partir de dados de ensaio é possível a análise e definição da largura de trabalho com base em critérios de coeficiente de variação pré-estabelecidos.

## **REFERÊNCIAS BIBLIOGRÁFICAS:**

- ASAE American Society of Agricultural Engineers. Procedure for measuring distribution uniformity and calibrating granular broadcast spreaders. ASAE Standards. St. Joseph, p.3, 1996.
- ISO. Metodo de ensayos de distribuidores de abono "a voleo". 5690/1*. In:* Maquinaria para Siembra y abonado Métodos de ensayo, Madri, p. 95-114, 1981.

MIALHE, L. G., Máquinas Agrícolas Ensaios & Certificação, Ed. Shekinah, Piracicaba, p. 722 1996.

- MOLIN, J.P., COELHO, J.L.D., VASARHELYI, A. Programa computacional para análise de distribuição transversal em aplicadores de fertilizantes e corretivos a lanço. *In:* XXI Congresso Brasileiro de Engenharia Agrícola e I Simpósio de Engenharia Agrícola do Cone Sul, Santa Maria, v.4 , 1992.
- MOLIN, J.P., RUIZ, E.R.S. Validação de métodos simplificados de determinação da largura efetiva para distribuidores de fertilizantes e corretivos a lanço. *In:* XXVIII Congresso Brasileiro de Engenharia Agrícola, Pelotas, CDrom, 1999.